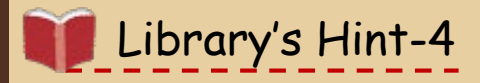

# 卒論・卒研作成に 卒業論文 役立つ 資料の集め方

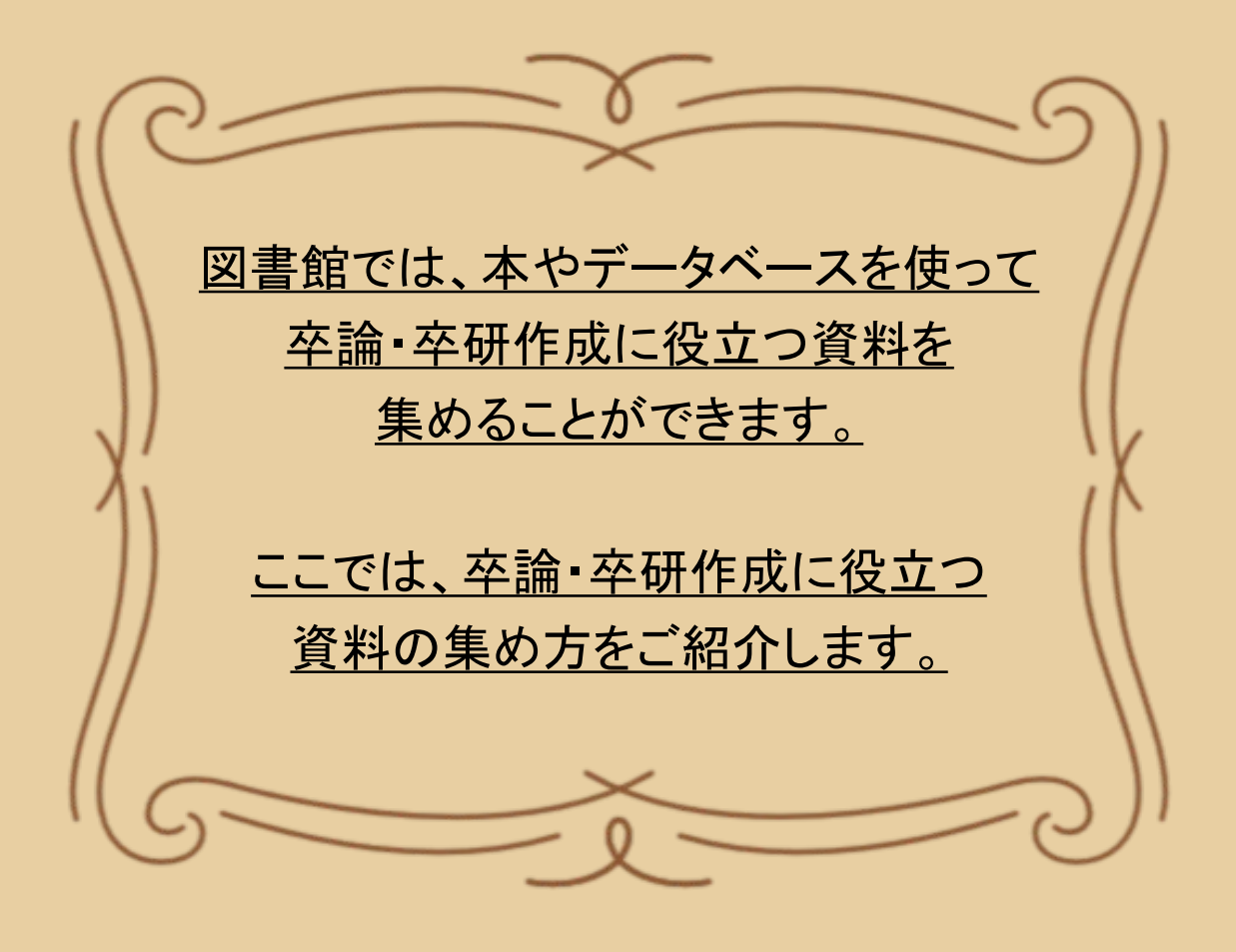

Takushoku University Library

# 1.本、論文、雑誌記事を探す

テーマに関連する本や論文、雑誌記事を読んで、レポート作成の参考にしてみましょう。

#### 【 Takushoku Searchで探す】

Takushoku Searchでは、拓殖大学に所蔵している資料はもちろん、 拓殖大学で利用できるオンラインの資料まで検索対象が広がるため、 論文もまとめて検索できます。まずはTakushoku Searchでキーワードを検索!

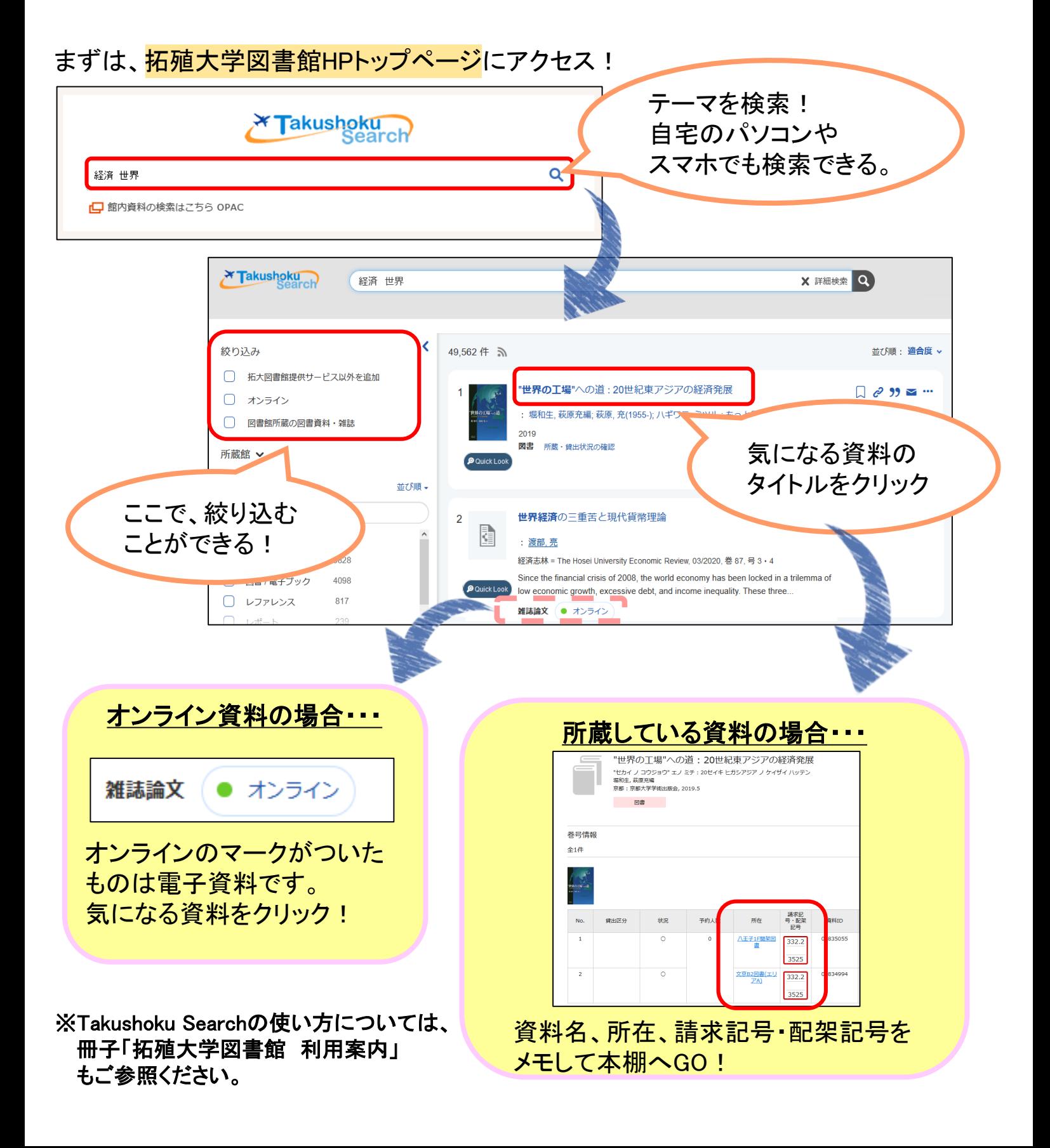

#### 【データベースで探す】 **[STEP 1] まずは、拓殖大学図書館HPトップページにアクセス!**  $\left[\begin{array}{c|c|c|c} \textbf{STEP 2} & \textbf{F}\textbf{-}\textbf{y}\textbf{-}\textbf{y}\textbf{-}\textbf{z}\textbf{z}\textbf{d}\textbf{x} \textbf{z} & \textbf{y}\textbf{-}\textbf{y}\textbf{z}\textbf{z}\textbf{y}\textbf{z} \textbf{y} \textbf{z} \textbf{y} \textbf{z} \textbf{y} \textbf{z} \textbf{y} \textbf{z} \textbf{y} \textbf{z} \textbf{y} \textbf{z} \textbf{y} \textbf{z} \textbf{y} \textbf{z} \textbf{y} \textbf$ 総合的な雑誌記事・論文を探す・読む **Q** divii Research (国内論文)  $\cdots$  (1) データベース名を □ J-STAGE (国内学協会論文) クリック! □ IRDB (国内機関リポジトリ) ■ 日経BP記事検索サービス (日経BP社発行雑誌) ••• (2) □ 東洋経済デジタルコンテンツ・ライブラリー (東洋経済新報社発行物・国内企業情報) □ 経葉デジタルライブラリ (国内経済雑誌) ▶ 国立国会図書館デジタルコレクション (国会図書館所蔵デジタル資料) ▶ Annual Reviews (Annual Reviews社発行経済雑誌) □ EBSCOhost (海外総合雑誌・図書) ■ HathiTrust Digital Library (米国大学図書館等の図書・雑誌・連邦政府文書) □ Cambridge Core (Cambridge大学発行雑誌)

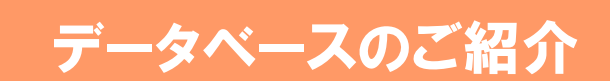

※データベース利用後は必ずログアウトをお願いします。

#### ①  $\mathring{\text{C}}$ i $\mathring{\text{N}}$ ii Research (国内論文)

・・・国内論文、博士論文、大学等研究機関所蔵情報、機関リポジトリ等の研究データなどを まとめて一括で検索ができるデータベースです。 自宅のPCやスマホからもアクセスできます。図書館HP内「データベースを使う」>「総合的な雑誌 記事・論文を探す・読む」のリンクから利用できます。

#### ②日経BP記事検索サービス (日経BP社発行雑誌)

・・・『日経ビジネス』『日経コンピュータ』など、日経BP社の雑誌を収録しています。 マイライブラリ内のリンクを利用すれば、自宅のPCやスマホからもアクセスできます。

## 他にも、拓殖大学機関リポジトリがおすすめ!

拓殖大学の学位論文(2012年度~)・研究所の紀要論文(2017年度~) を読むことができます。図書館HP左下部にある 「拓殖大学機関リポジトリ」のアイコンからご利用できます。

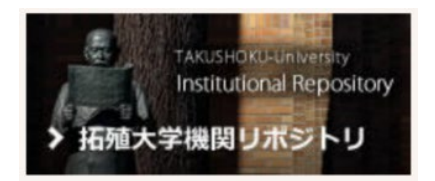

「マイライブラリ」とは?

図書館ホームページからアクセスできる自分専用のページのことです。 詳しくは冊子「拓殖大学図書館 利用案内」をご参照ください。

**My Library** ログイン

#### 【探している資料が拓殖大学図書館にない!】

そんな時は、他の大学や機関から資料を借り受けたり、コピーを取り寄せることが できます。ご相談、お申し込みは図書館カウンターまで。

▶現物貸借…他機関から取り寄せた資料を、拓殖大学図書館の館内で利用することができます。

▶文献複写…雑誌記事や論文などのコピー(複写物)を取り寄せることができます。

▶訪問利用…拓殖大学図書館が発行した紹介状を持って他大学・他機関に直接訪問し、 資料を利用することができます。

※必要な費用は自己負担となります。取り寄せや紹介状の発行に数日かかります。

### 新聞を読む

新聞を使えば、テーマに関連する時事情報を知ることができます。

#### 【図書館で閲覧できる新聞の種類】

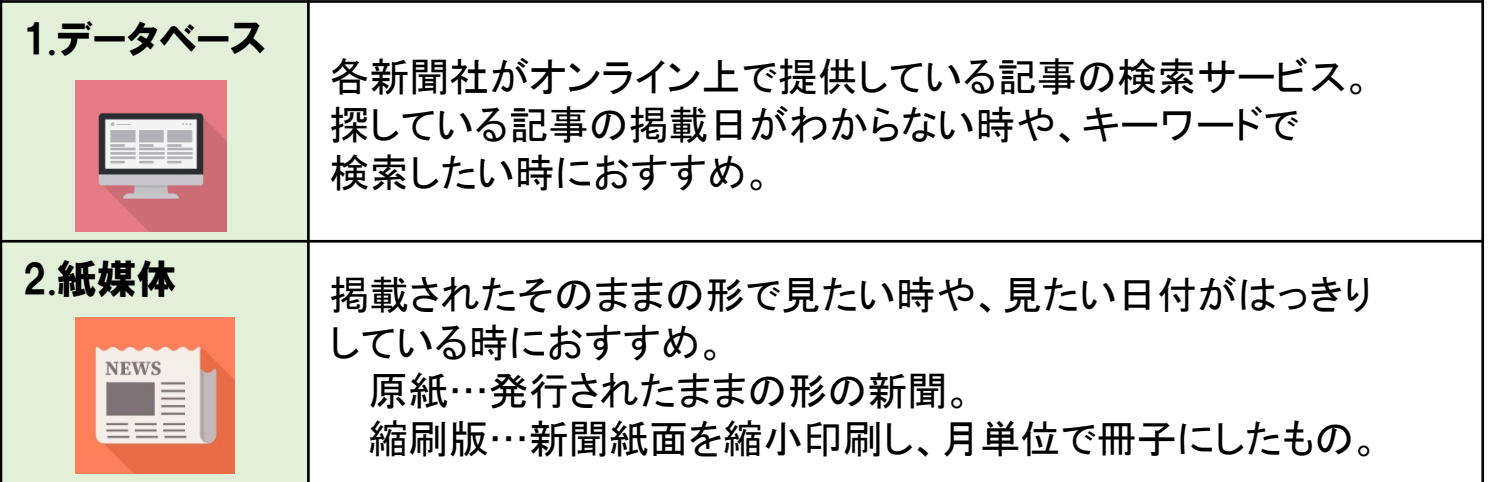

詳しくは Librarv's Hint-1**「図書館での新聞記事の探し** を参照してみよう!

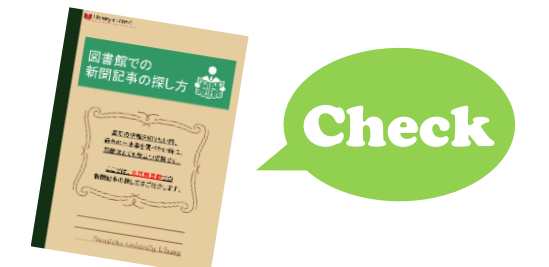

データベースの利用方法は随時、拓殖大学YouTubeで配信していきます。 Takudai Portalのお知らせをチェック!